# D Text und Sprache

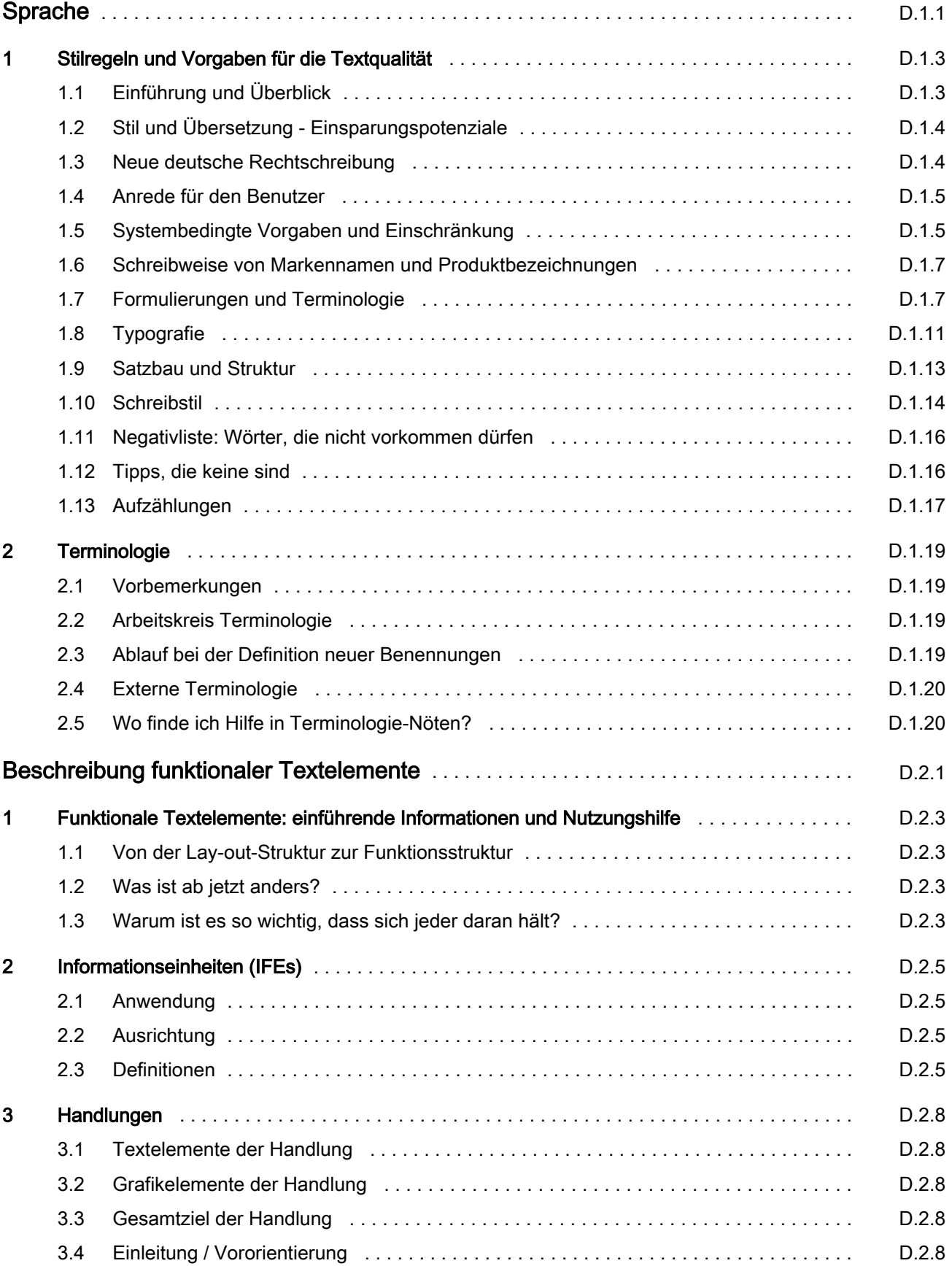

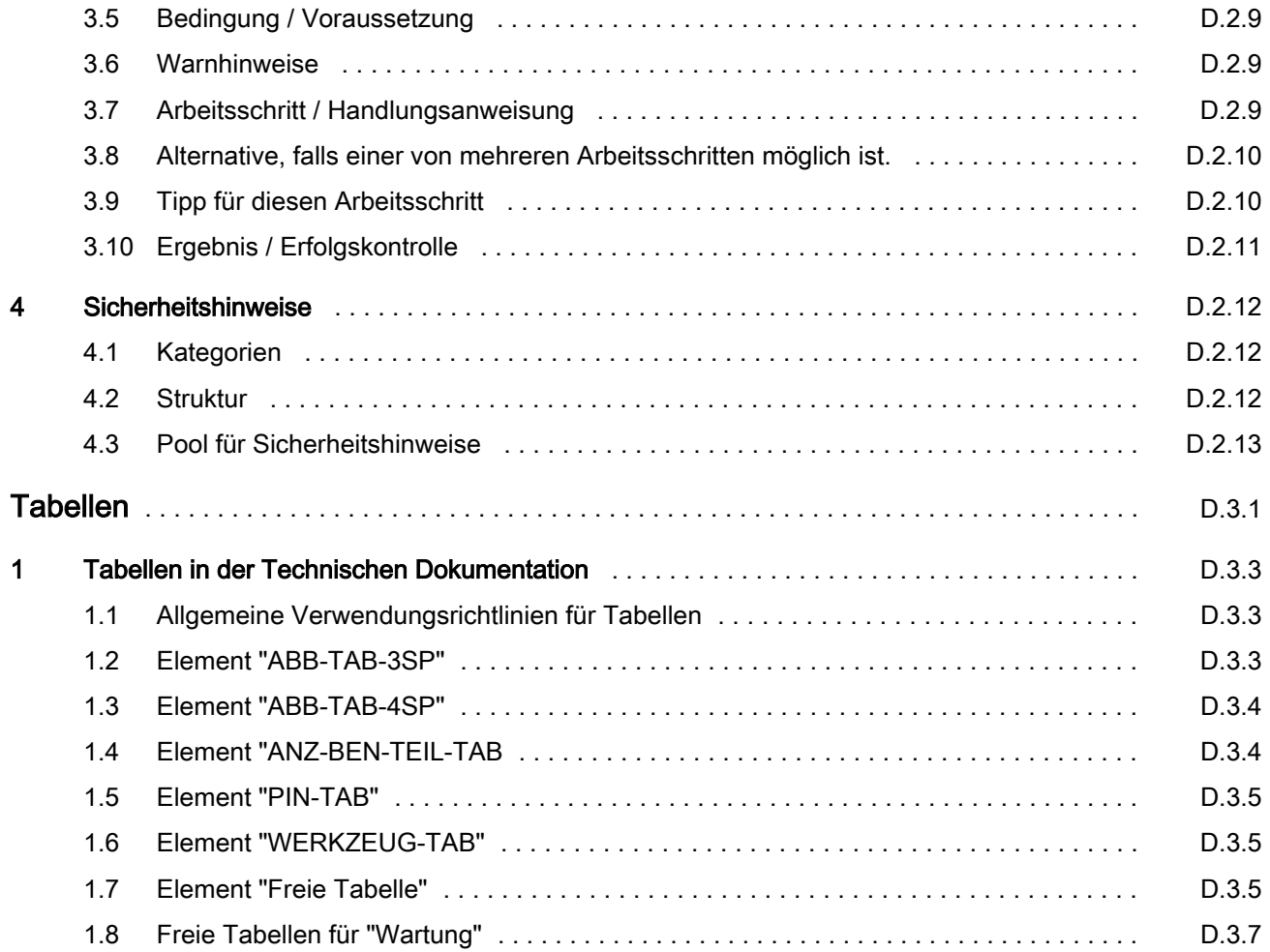

# Sprache

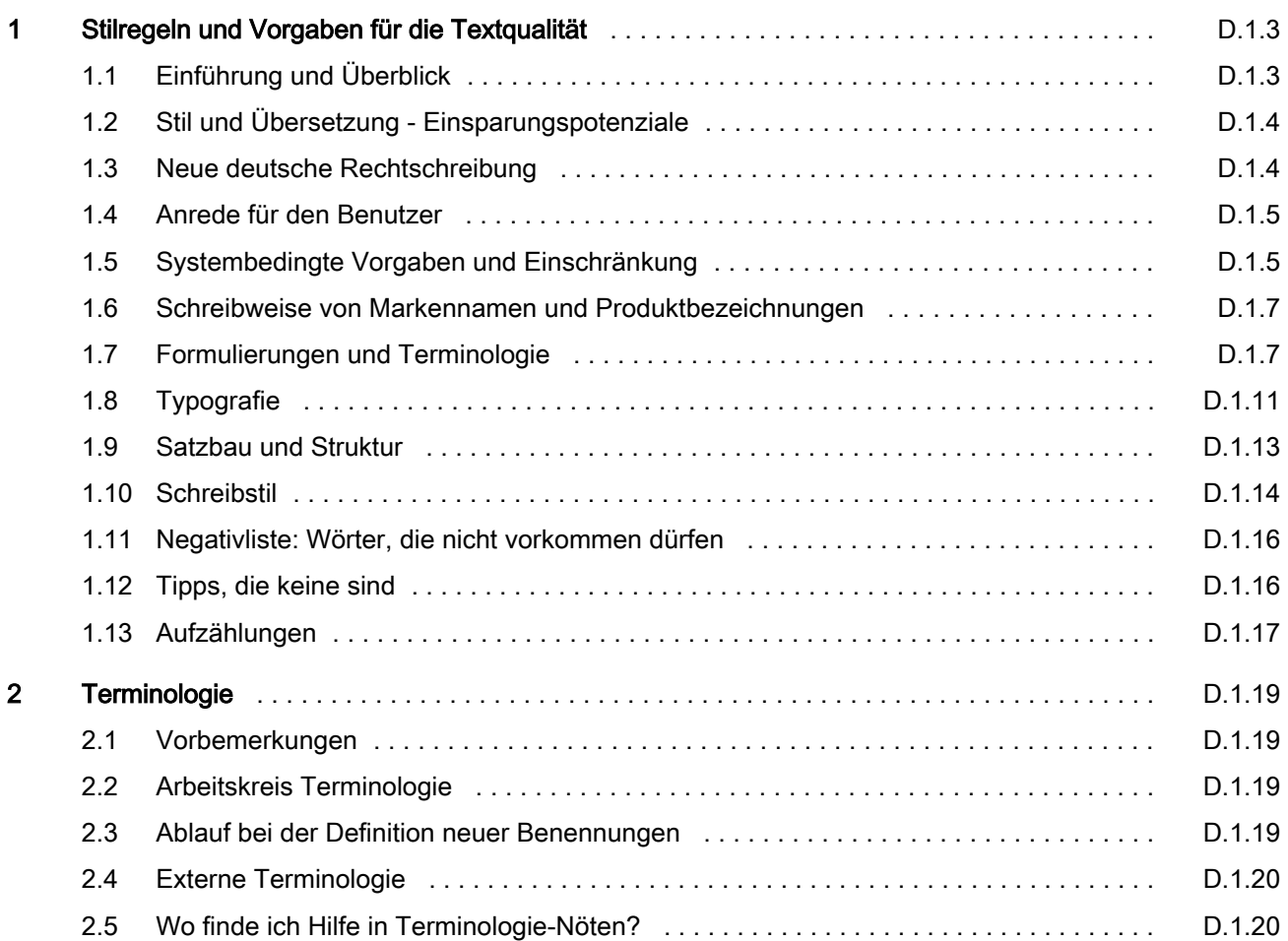

Sprache

# **HEIDELBERG**

# .000.0030-0000TERU 00 QT.000.0030-000UTKDEU\_00 1 Stilregeln und Vorgaben für die Textqualität

# 1.1 Einführung und Überblick

#### Textqualität ist ...

... wenn der Benutzer mit der Bedienungsanleitung dahin kommt, dass er die Maschine bedienen kann. Schön wäre es, wenn er sich durch möglichst wenig Text lesen muss, der ihm leicht lesbar, sachlich richtig und verständlich serviert wird.

Stil ist die korrekte und angemessene Verwendung von Schreibkonventionen, die angemessene Wahl von Ausdrücken und die korrekte und verständliche Konstruktion von Sätzen.

Stilregeln für die Technische Dokumentation haben den Zweck, Konsistenz zu gewährleisten und Sie bei der Wahl der richtigen, zielgruppengerechten "Tonart" zu unterstützen. Der Stil ist immer ein Ausdruck des "Look and feel" eines Dokumentes. Seine Bedeutung darf nicht unterschätzt werden.

Als Werkzeug zur Textkontrolle steht die Software CLAT (Controlled Language Authoring Tool), das früh‐ ere "Multilint" zur Verfügung, mit der Sie Ihre Texte auf grammatische und stilistische Korrektheit prüfen müs‐ sen. CLAT erkennt viele Fehler, ist aber nicht vollkom‐ men. Lassen Sie deshalb noch einen anderen Men‐ schen über Ihren Text lesen, bevor Sie ihn publizieren.

Halten Sie diese Stilregeln schon beim Schreiben ein. Sie bringen Ihre Dokumente "mit Stil" leichter durch die CLAT-Prüfung und vermeiden Nacharbeiten, Missverständnisse und Probleme beim Übersetzen.

Es gibt aber auch Regeln, die CLAT nicht prüfen kann. Beispielsweise die Groß- und Kleinschreibung von Sie/sie oder Sätze, die grammatikalisch korrekt sind, aber trotzdem keinen Sinn ergeben. Hier ist ein zu‐ sätzliches menschliches Lektorat nicht zu verachten.

#### Qualitätskontrolle: Lektorat/Korrektorat

#### $\blacktriangleright$ Hinweis

Die Prüfung mit CLAT vor dem vff-Set‐ zen ist Pflicht. Dieser Schritt ist das ab‐ solute Minimum bei der Qualitätskontrol‐ le. Wenn Sie die CLAT-Prüfung vor je‐ dem Einchecken durchführen, ersparen Sie sich den "Kontroll-Berg" kurz vor Re‐ daktionsschluss.

#### **Zielvorgabe**

Lassen Sie Ihre Dokumentation von einem Korrektor korrigieren (vorzugsweise im Haus). Der "Korrektor" kann z. B. der Kollege am Nachbar‐ tisch sein.

Jeder Redakteur ist für die redaktionelle Qualität sei‐ nes Dokuments selbst verantwortlich. Deshalb emp‐ fehlen wir Ihnen, informell ein kollegiales Netzwerk für

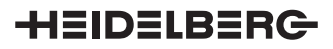

die Qualitätssicherung zu etablieren. Gegenseitiges Korrekturlesen schärft das Bewusstsein für guten Stil und fördert das Gespräch über Kernfragen des Auto‐ rengeschäfts.

Auf diese Weise werden Sie sicherlich auch noch Festlegungslücken in diesem Stilkapitel bemerken. Die Mitglieder des Quality-Teams prüfen Ihre Anre‐ gungen gerne und setzen sie um.

# 1.2 Stil und Übersetzung - Einsparungspotenziale

Unsere Produkte werden in die ganze Welt exportiert. Etwa 85 % unseres Umsatzes erzielen wir in Ländern, in denen deutsch weder gesprochen noch geschrie‐ ben wird.

Gesetzliche Vorschriften und die Komplexität unserer Produkte machen es erforderlich, dem Bediener eine gut verständliche Bedienungsanleitung in seiner Lan‐ dessprache zur Verfügung zu stellen.

Nicht immer ist die Sprache, in der wir die Dokumen‐ tation dem Benutzer zur Verfügung stellen, seine Mut‐ tersprache. Die Zahl der Menschen, die Englisch nur als Zweitsprache sprechen, ist größer als die Zahl der Muttersprachler.

Übersetzungskosten lassen sich erheblich reduzie‐ ren, wenn der Ausgangstext so geschrieben ist:

- kurz.
- einfach und
- übersetzungsgerecht.

Achten Sie deshalb auf konsistente Formulierungen bei gleichen oder gleichartigen Sachverhalten.

## 1.3 Neue deutsche Rechtschreibung

Seit 01. 01. 2000 sind die neuen Rechtschreibregeln für die Heidelberg Dokumentation verbindlich. Sie müssen neu zu erstellende Dokumentation und Er‐ gänzungen vorhandener Dokumente nach diesen Re‐ geln erstellen. Die Mischung von alter und neuer Rechtschreibung innerhalb einer Dokumentation wird akzeptiert. Wenn Sie eine UTK zur Überarbeitung öff‐ nen, müssen Sie den Text auf die neue Rechtschrei‐ bung umstellen.

Variante: Wir verwenden die progressive Variante der neuen Rechtschreibung. Die sieht zwar manchmal et‐ was ungewöhnlich aus, gilt aber auch nach der "Re‐ form der Rechtschreibereform" weiter.

#### **Hinweis**

Führen Sie die Rechtschreibprüfung mit CLAT durch.

In Zweifelsfällen schauen Sie im Web‐ term nach, fragen Sie den PC-Duden oder den Schreibtischnachbarn.

Verwenden Sie die Anrede "Sie" (nicht nur in den Ar‐ beitsschritten).

Beispiele:

- Öffnen Sie auf A.S. die Tür des Druckwerkschutzes.
- Bauen Sie den Schieber ein und sichern Sie diesen mit dem federarretierten Bolzen.
- Mit den Pfeiltasten können Sie den Einsatzzeitpunkt für das Pudern relativ zur Bogenvorder‐ kante verschieben.
- Sie müssen den Butzenfänger bei Zuordnung zu einem anderen Druckwerk neu einstellen.

Zulässige Variante ist die Verwendung des einfachen Imperativs, z. B. "Die Tür auf A.S. des Druckwerk‐ schutzes öffnen".

Vermeiden Sie Konstruktionen mit "man", das er‐ schwert die Übersetzung, speziell ins Englische.

Vermeiden Sie Konstruktionen mit "wir", den "Pluralis Majestatis", das klingt entweder abgehoben oder kum‐ pelhaft jovial. "Jetzt drücken wir den Knopf ..." ent‐ spricht auch nicht den Tatsachen, denn der Bediener/ Servicetechniker ist allein mit seiner Anleitung und muss ohne Ihre persönliche Assistenz zum Ziel kom‐ men.

# 1.5 Systembedingte Vorgaben und Einschränkung

## Verweise auf Kapitel und Seitenzahlen

Automatische Verweise auf Kapitel, Kapitelnummern, Seitenzahlen, Unterkapitel ... können nicht erzeugt werden. Sie müssen die Verweise (Verweispfade) von Hand eingeben.

Verweisen Sie bei Kapitelverweisen nur auf die Über‐ schrift, nicht auf die Kapitelnummer. Manuelle Verwei‐ se auf Seitenzahlen sind nicht zulässig.

Begründung: Kapitelnummern und Seitenzahlen wer‐ den in SHERLOCK nicht dargestellt.

Leiten Sie einen Verweis ein mit

- siehe oberstes Strukturelement "Verweispfad" Verwenden Sie diese Form bevorzugt, um Platz zu sparen.
- Weitere Informationen finden Sie in oberstes Strukturelement "Verweispfad". Verwenden Sie diese Form, wenn die Kurzform nicht passend ist.

Bauen Sie den Verweispfad nach folgender Hierarchie auf: Bezeichnung des obersten Strukturelements, "Dokumentenname, Hauptkapitelname, Kapitelname, Abschnittname".

Verwenden Sie folgende Bezeichnungen für das oberste Strukturelement:

Wenn das oberste Strukturelement ein anderes Do‐ kument ist, verwenden Sie die Bezeichnung der Do‐ kumentenart.

● Bedienungsanleitung, Service-Information, Servicehandbuch ...

Wenn das oberste Strukturelement ein Hauptkapitel ist, verwenden Sie die Bezeichnung "Kapitel".

Vermeiden Sie die Bezeichnung Hauptkapitel.

Wenn das oberste Strukturelement eine UTK oder ein Abschnitt innerhalb einer UTK ist, verwenden Sie die Bezeichnung "Abschnitt".

Vermeiden Sie die Bezeichnung Unterkapitel oder UTK.

Verwenden Sie nur die Hierarchieebenen, die notwen‐ dig sind.

Setzen Sie den Verweispfad in Anführungszeichen. Beispiele für die Anwendung:

#### Verweis in eine andere Dokumentation:

- siehe Bedienungsanleitung SM 74, Kapitel "Steuerung, Auftrag vorbereiten, Anleger"
- Weitere Informationen finden Sie in der Bedienungsanleitung zum Prinect Calibration Mana‐ ger.
- Weitere Informationen finden Sie in der Bedienungsanleitung SM 102, Kapitel "Sicherheit".

#### Verweis in der gleichen Dokumentation:

- siehe Kapitel "Maschine, Anleger"
- siehe Abschnitt "Anleger"

#### Verweise auf Abbildungen und Tabellen

Im Text: Setzen Sie zwischen Abb./Tab. und Nummer immer ein geschütztes Leerzeichen (Umschalten + Steuerung + Leertaste).

Beispiel für Hinweis auf eine Abbildung/Tabelle: (Abb. 23/4).

Beispiel für Hinweis auf mehrere Abbildungen/Tabel‐ len: (Abb. 23/3, 25/1, 27/2) oder (Abb. 13/2 ... 13/6).

Die Hinweise auf Abbildungen und Tabellen müssen als Querverweis im Menü von der Bild-/Tabellenun‐ terschrift erzeugt werden.

#### Silbentrennung

Sie dürfen die Silbentrennung von Wörtern nicht mit Bindestrich und Return ändern. Eine Silbentrennung mit Return und Bindestrich hat negative Auswirkungen auf die elektronische Publikation und auf die Überset‐ zung. Wenn Sie Fehler in der Silbentrennung erken‐ nen, melden Sie diese per Email an den Terminolo‐ giemaster (zurzeit Carmen Bickle),

(Email: carmen.bickle@heidelberg.com).

Die Fehler verursachenden Wörter werden dann ins Trennlexikon des Formatierers aufgenommen.

## **Arbeitsschritte**

Automatische Verweise auf Arbeitsschritte sind nicht möglich. Sie müssen den Bezug auf Arbeitsschritte von Hand eingeben.

### 1.6 Schreibweise von Markennamen und Produktbezeichnungen

### Sprachneutrale Markennamen und Produktbezeich‐ nungen

Wenn der Markenname/die Produktbezeichnung nicht übersetzt werden soll, verwenden Sie den das Ele‐ ment "Sprachneutral". Alles, was zwischen Anfangsund Endtag von "Sprachneutral" steht, wird dem Über‐ setzer als gesperrtes Element angezeigt. So vermei‐ den Sie unsinnige Übersetzungen und schaffen Klar‐ heit für die Übersetzer.

#### Firmeneigene Produktbezeichnungen

Die Abteilung Marketing gibt die Produktbezeichnun‐ gen und deren Schreibweise vor. Im Webterm finden Sie die aktuell gültigen Schreibweise. Verwenden Sie möglichst wenig Produktbezeichnungen in Ihrer Do‐ kumentation, die Abteilung Marketing ändert gerne. Sie ersparen sich damit Inkonsistenzen und die Frage, ob diese Produktbezeichnung übersetzt wird oder nicht.

Eine Alternative sind Allgemeinbegriffe, z. B. "Leit‐ stand" anstelle von "Prinect CP2000 Center", "Trock‐ ner" anstelle von "DryStar" ...

Sherlock unterscheidet Leerzeichen und geschützte Leerzeichen bei der Eingabe des Suchtextes. Bei mehrgliedrigen Produktbezeichnungen z. B. SM 74, Speedmaster CD 74 müssen Sie alle Glieder durch geschützte Leerzeichen voneinander trennen. Sie er‐ leichtern damit die Sherlock-Suche und verhindern unschöne Trennungen, z. B. Speedmaster CD 74.

#### Markennamen und Warenzeichen anderer Hersteller

Vermeiden Sie die Markierungen R im Kreis oder hochgestelltes TM für die Warenzeichen anderer Her‐ steller. Es genügt, im Anfangsbereich der Dokumen‐ tation einmal darauf hinzuweisen.

Beispiel: Windows und Windows NT sind Warenzei‐ chen der Microsoft Corp. Verwenden Sie im weiteren Text dann Windows und Windows NT ohne spezielle Hervorhebung.

# 1.7 Formulierungen und Terminologie

# 1.7.1 Formulierungsvorschriften für funktionale Textelemente

Soweit möglich haben wir die Formulierungsmuster für diese funktionalen Textelemente verbindlich festge‐ legt (Tabellen). Bitte schlagen Sie dort nach!

# 1.7.2 Bestimmungen "Schrauben"

- Schaftschraube
- Sechskantschraube ...
- Zylinderschraube ... (Benennung aus Stückliste) Sie dürfen die Bezeichnung Zylinderschraube(n) nur für Zylinderschrauben mit Innensechskant verwenden!
- Senkschraube ...
- Linsenschraube ...
- Sicherungsring (nicht Seegerring)
- Gewindestift ...

# Formulierungen im Zusammenhang mit Schrauben

- Lösen Sie ... (Teil frei beweglich).
- Legen Sie ... an (Teil lässt sich gerade noch bewegen).
- Ziehen Sie ... fest.
- Drehen Sie ... ein.
- Drehen Sie ... heraus.
- Kontern Sie ...

# 1.7.3 Bestimmungen "Heidelberg"

Unser Unternehmen heißt korrekt Heidelberger Druckmaschinen AG oder kurz Heidelberg. Die Schreibweise "Heidelberg" ist vom Marketing vorge‐ geben und ersetzt die frühere Schreibweise in Groß‐ buchstaben "HEIDELBERG". Bei Zusammensetzun‐ gen müssen Sie mit geschütztem Leerzeichen tren‐ nen:

- Heidelberg Service
- Heidelberg Kundendienst
- **Heidelberg Vertretung**

Diese Bestimmung ist vom Marketing vorgegeben. Alternativ gilt die Langschreibweise

- Service(personal) der Heidelberger Druckmaschinen AG
- Kundendienst der Heidelberger Druckmaschinen AG
- Vertretung der Heidelberger Druckmaschinen AG

# 1.7.4 Bestimmungen "Maschinengrundstellung/Maschinenstellung (Display-Anzeige)"

- Tippen Sie die Maschine auf die Maschinengrundstellung 0°.
- Drehen Sie die Maschine von Hand auf die Maschinengrundstellung 0°.
- Drücken Sie bei Maschinenstellung 45° ....
- Drehen Sie die Maschine auf Maschinenstellung 45°.

Tippen Sie die Maschine auf Maschinenstellung  $45^\circ$ 

# 1.7.5 Bestimmungen "Drehrichtung"

- Geben Sie Drehrichtungen mit Großbuchstaben an (A, B, C, z. B. "... in Pfeilrichtung (Abb. 1/A) ...")
- ... im Uhrzeigersinn ...
- ... entgegen dem Uhrzeigersinn ...
- ... vorwärts drehen / rückwärts drehen ...
- ... Maschinendrehrichtung ...
- ... gegen Maschinendrehrichtung ...

## 1.7.6 Bestimmungen "Sicherungsmittel, Dichtmittel"

#### Hinweis  $\blacksquare$

Verwenden Sie in Ihren Unterlagen die korrekte Schraubenbezeichnung, z. B. Zylinderschraube, Sechskantschraube usw.

## ● In Servicehandbüchern, wenn nur eine Schraube bzw. eine Schraubengruppe eingeklebt wird.

Formulieren Sie die Arbeitsschritte bei Klebstoffen oh‐ ne Aktivator folgendermaßen:

1. Befestigen Sie die Schraube(n) mit Klebstoff (oder Dichtmittel), Loctite XXX. Nähere Hinweise hierzu finden Sie im Kapitel "Wichtige Hinweise für den Umgang mit stoffschlüssig und mecha‐ nisch gesicherten Schraubverbindungen".

Formulieren Sie die Arbeitsschritte bei Klebstoffen mit Aktivator folgendermaßen:

1. Sichern Sie die Schraube(n) mit Klebstoff, Loctite 2701, und Aktivator, Loctite 7471. Nähere Hin‐ weise hierzu finden Sie im Kapitel "Wichtige Hin‐ weise für den Umgang mit stoffschlüssig und me‐ chanisch gesicherten Schraubverbindungen".

### In Servicehandbüchern, wenn alle Schrauben gesichert werden.

Erzeugen Sie bei Klebstoffen ohne Aktivator folgen‐ den Hinweis vor den Arbeitsschritten:

#### $\blacksquare$ Hinweis

Sichern Sie alle Schrauben mit Klebstoff (oder Dichtmittel), Loctite XXX. Nähere Hinweise hierzu finden Sie im Kapitel "Wichtige Hinweise für den Umgang mit stoffschlüssig und mechanisch gesi‐ cherten Schraubverbindungen".

Erzeugen Sie bei Klebstoffen mit Aktivator folgenden Hinweis vor den Arbeitsschritten:

# **Hinweis**

Sichern Sie alle Schrauben mit Klebstoff (oder Dichtmittel), Loctite 2701, und Ak‐ tivator, Loctite 7471. Nähere Hinweise hierzu finden Sie im Kapitel "Wichtige Hinweise für den Umgang mit stoff‐ schlüssig und mechanisch gesicherten Schraubverbindungen".

In Service-Information, wenn nur eine Schraube bzw. eine Schraubengruppe eingeklebt wird.

Formulieren Sie die Arbeitsschritte bei Klebstoffen oh‐ ne Aktivator folgendermaßen:

1. Befestigen Sie die Schraube(n) mit Klebstoff (oder Dichtmittel), Loctite XXX. Nähere Hinweise hierzu finden Sie im entsprechenden Service‐ handbuch unter Kapitel "Wichtige Hinweise für den Umgang mit stoffschlüssig und mechanisch gesicherten Schraubverbindungen".

Formulieren Sie die Arbeitsschritte bei Klebstoffen mit Aktivator folgendermaßen:

1. Sichern Sie die Schraube(n) mit Klebstoff, Loctite 2701, und Aktivator, Loctite 7471. Nähere Hin‐ weise hierzu finden Sie im entsprechenden Ser‐ vicehandbuch unter Kapitel "Wichtige Hinweise für den Umgang mit stoffschlüssig und mecha‐ nisch gesicherten Schraubverbindungen".

### In Service-Information, wenn alle Schrauben gesichert werden.

Erzeugen Sie bei Klebstoffen ohne Aktivator folgen‐ den Hinweis vor den Arbeitsschritten:

## **Hinweis**

Sichern Sie alle Schrauben mit Klebstoff (oder Dichtmittel), Loctite XXX. Nähere Hinweise hierzu finden Sie im ent‐ sprechenden Servicehandbuch unter Kapitel "Wichtige Hinweise für den Um‐ gang mit stoffschlüssig und mechanisch gesicherten Schraubverbindungen".

Erzeugen Sie bei Klebstoffen mit Aktivator folgenden Hinweis vor den Arbeitsschritten:

# **Hinweis**

Sichern Sie alle Schrauben mit Klebstoff (oder Dichtmittel), Loctite 2701, und Ak‐ tivator, Loctite 7471. Nähere Hinweise hierzu finden Sie im entsprechenden Servicehandbuch unter Kapitel "Wichti‐ ge Hinweise für den Umgang mit stoff‐ schlüssig und mechanisch gesicherten Schraubverbindungen".

Das Sicherungsmittel/Dichtmittel muss von der Kon‐ struktion vorgegeben werden.

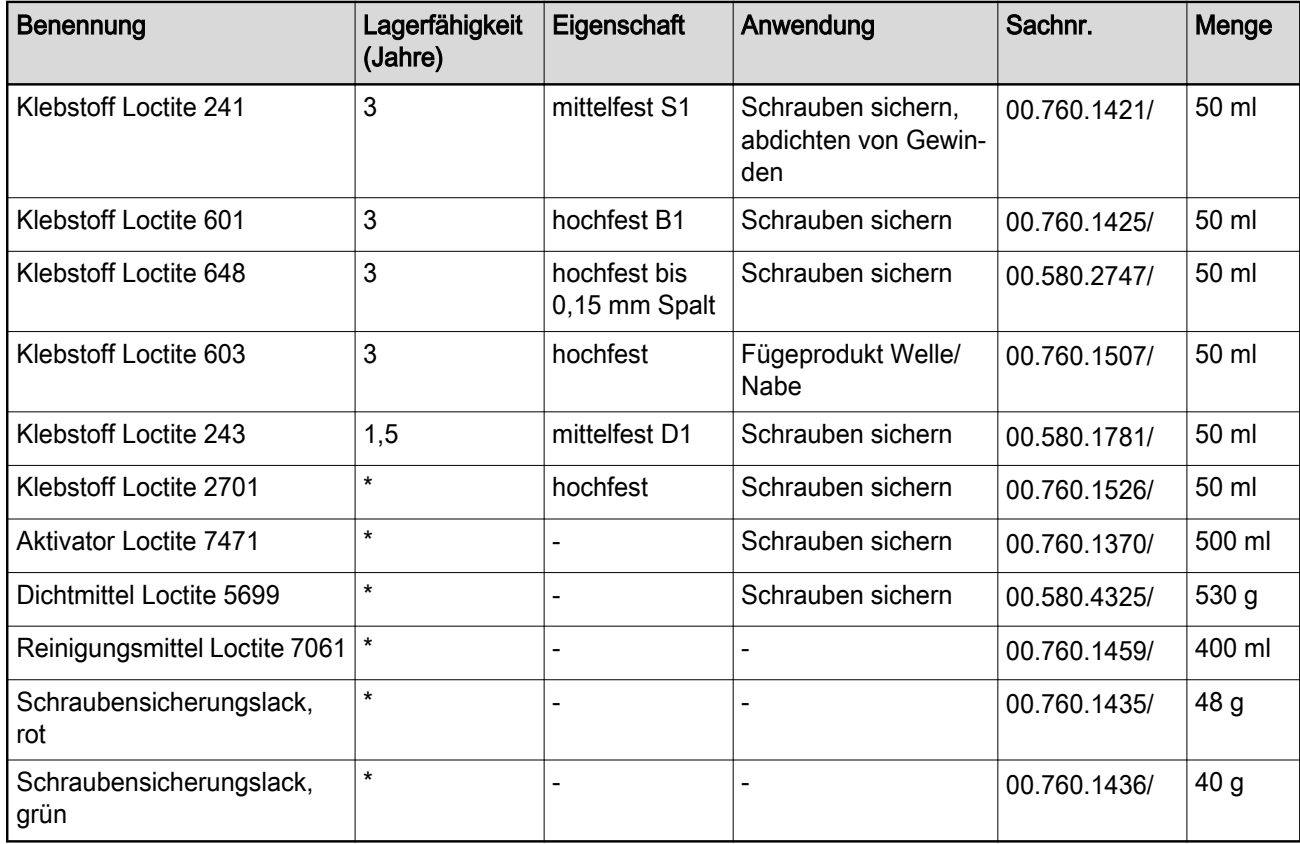

Hilfsmittel mit folgenden Sachnummern sind für den Servicetechniker verfügbar:

Tab. 1

# 1.8 Typografie

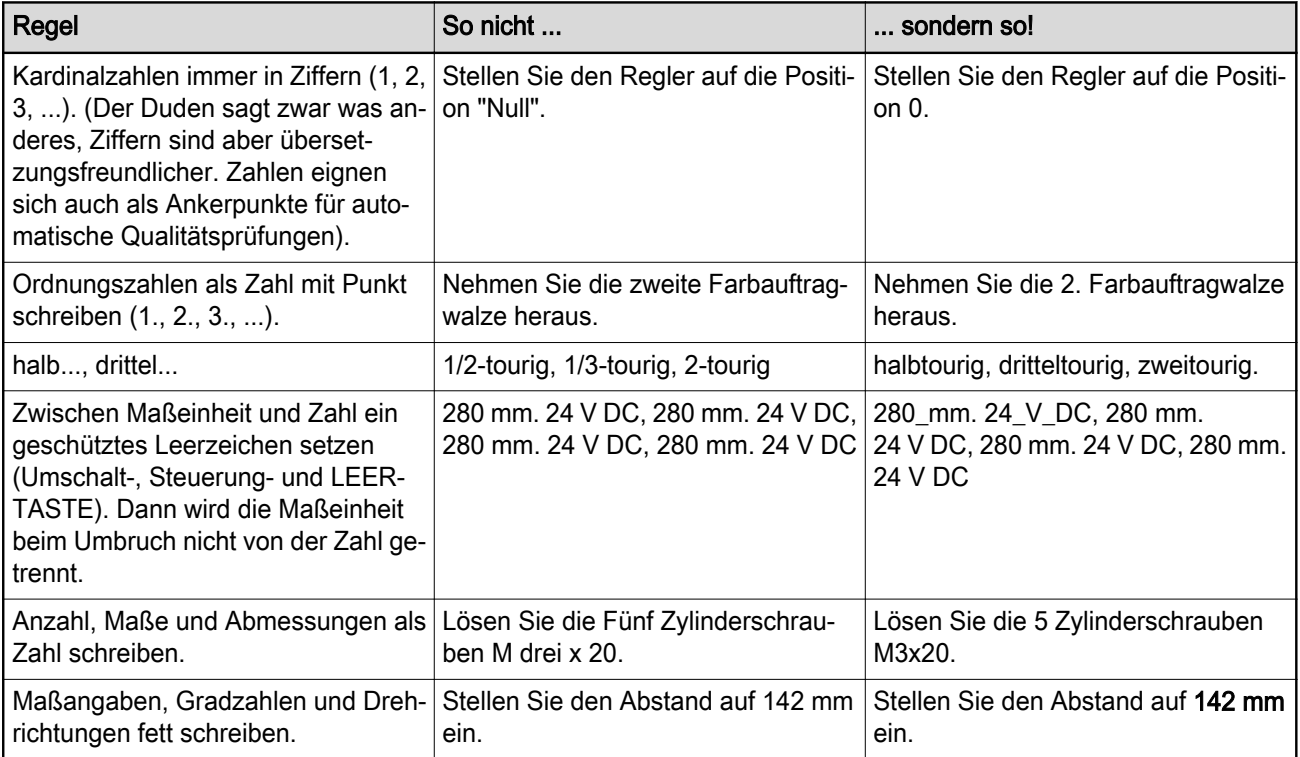

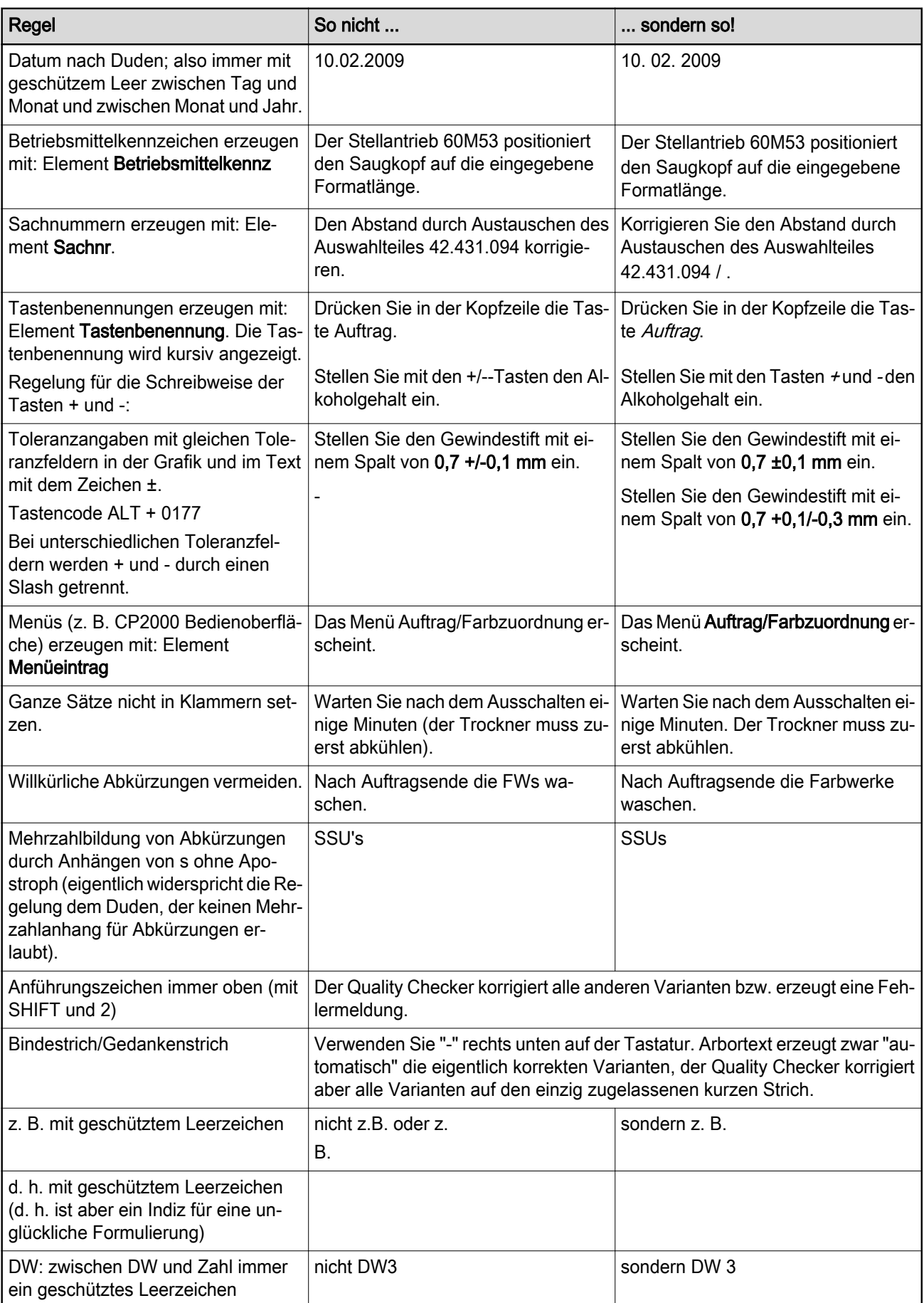

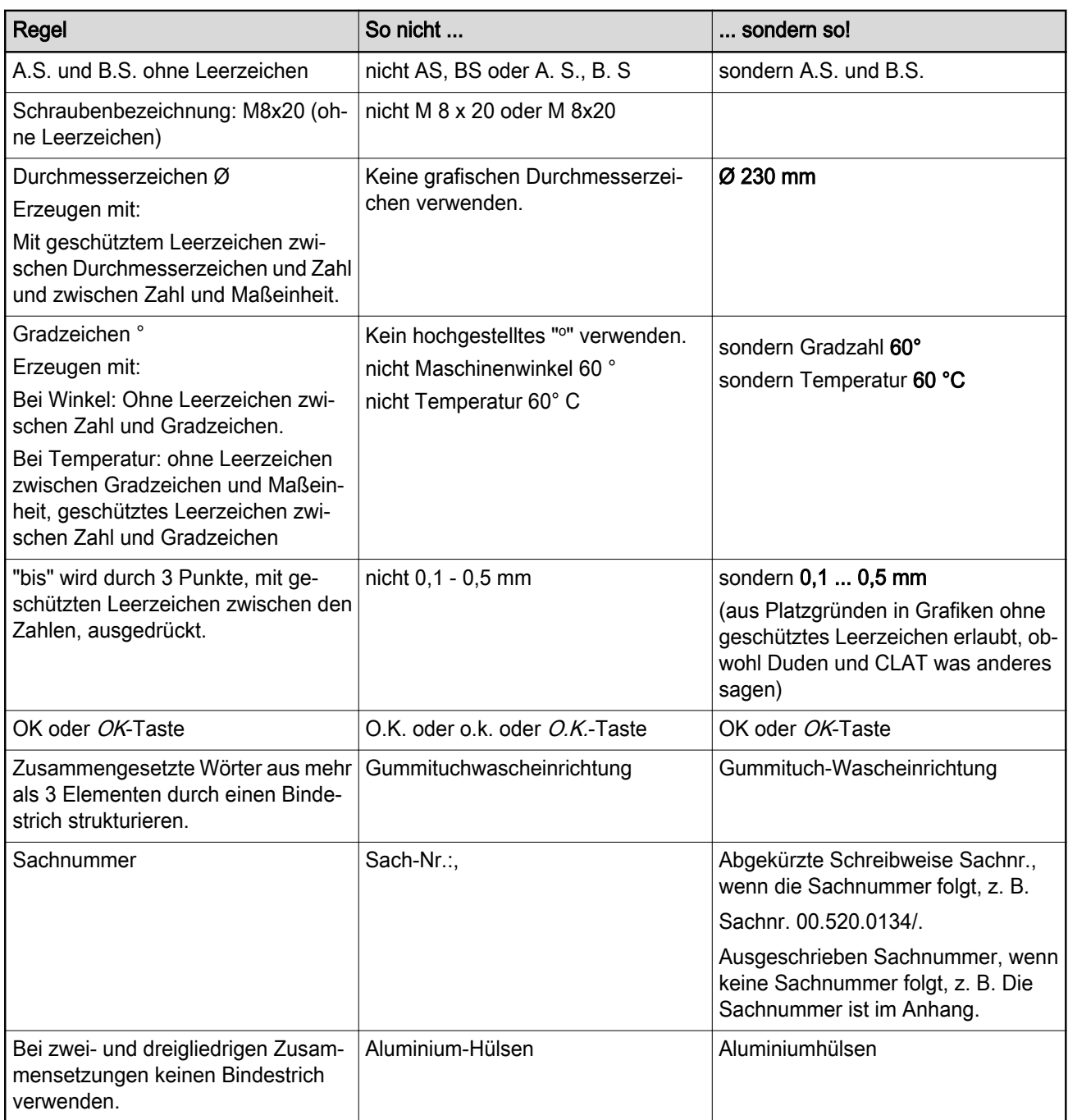

Tab. 2

# 1.9 Satzbau und Struktur

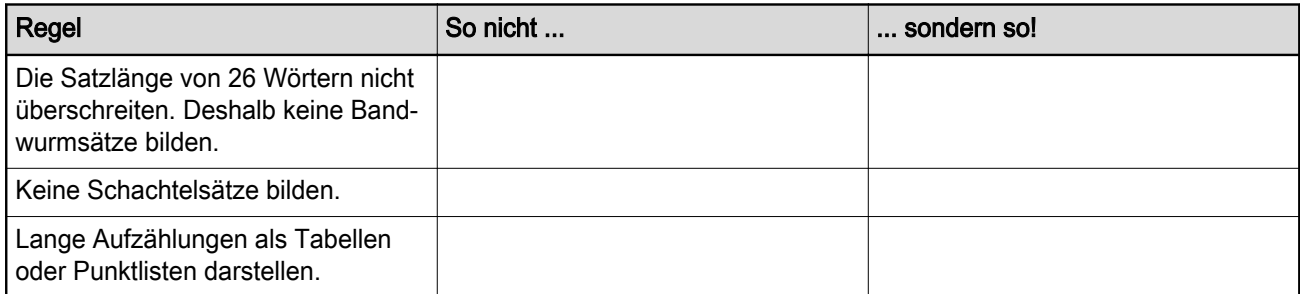

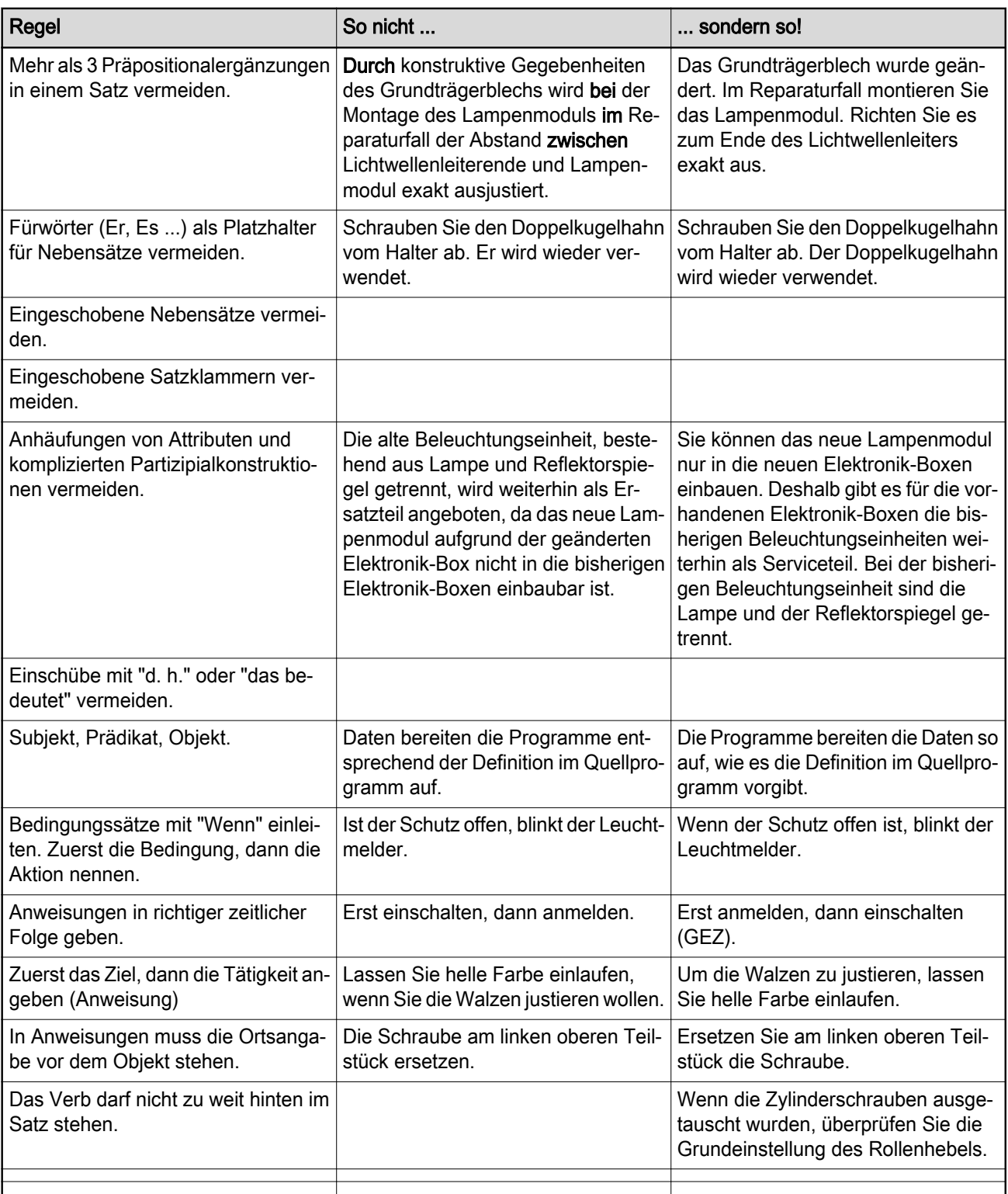

Tab. 3

# 1.10 Schreibstil

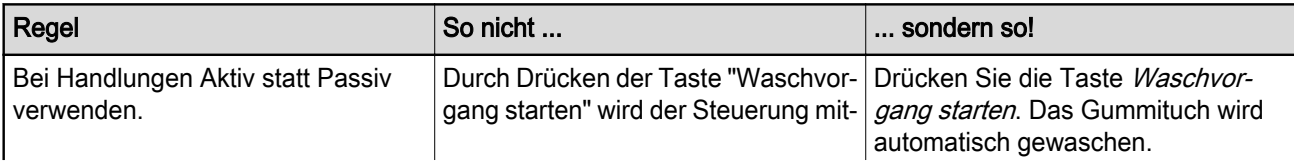

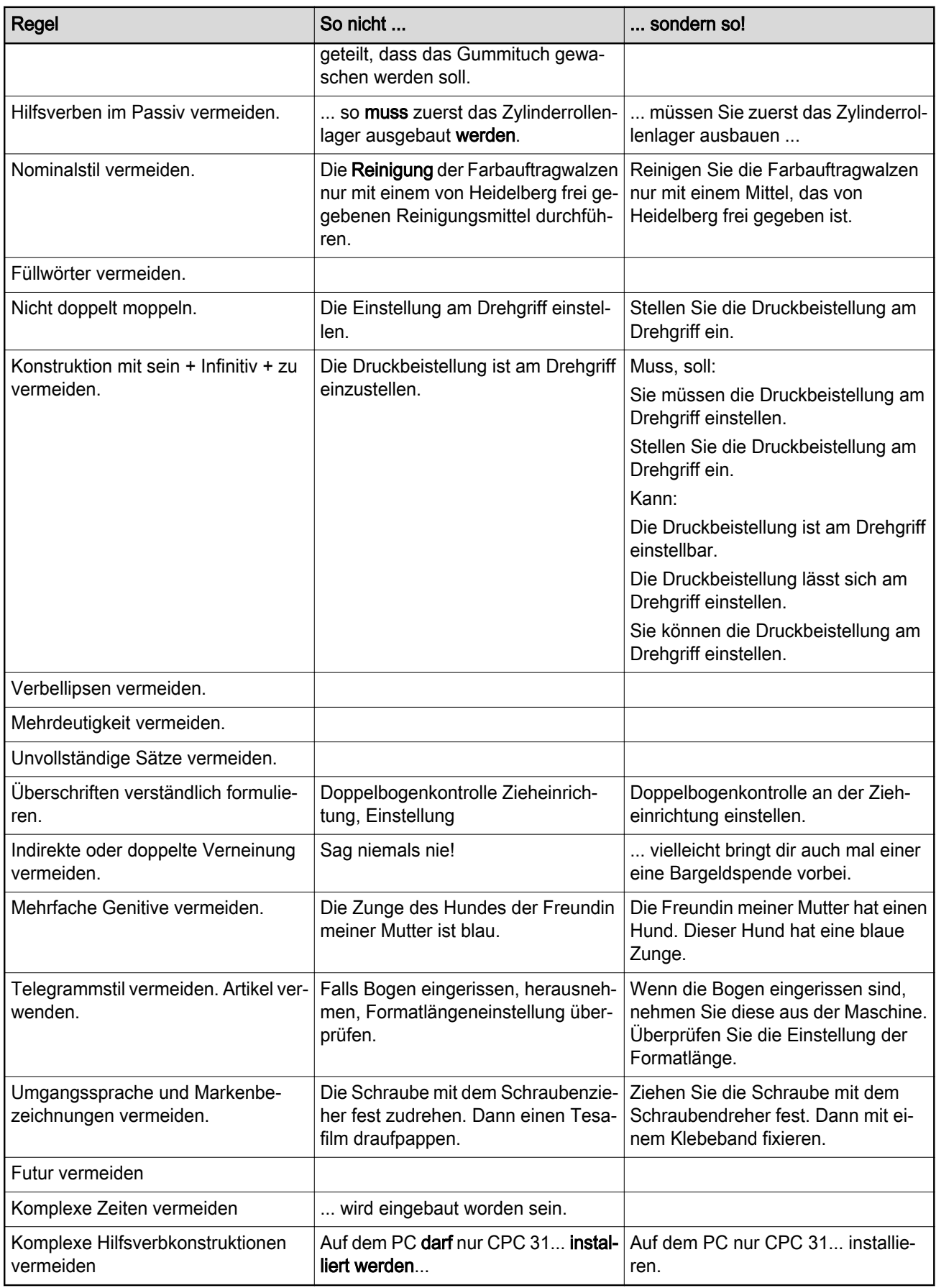

# 1.11 Negativliste: Wörter, die nicht vorkommen dürfen

Durchsuchen Sie Ihre Dokumente nach den folgenden Wörtern. Diese weisen darauf hin, dass noch Optimie‐ rungspotenzial vorhanden sein könnte.

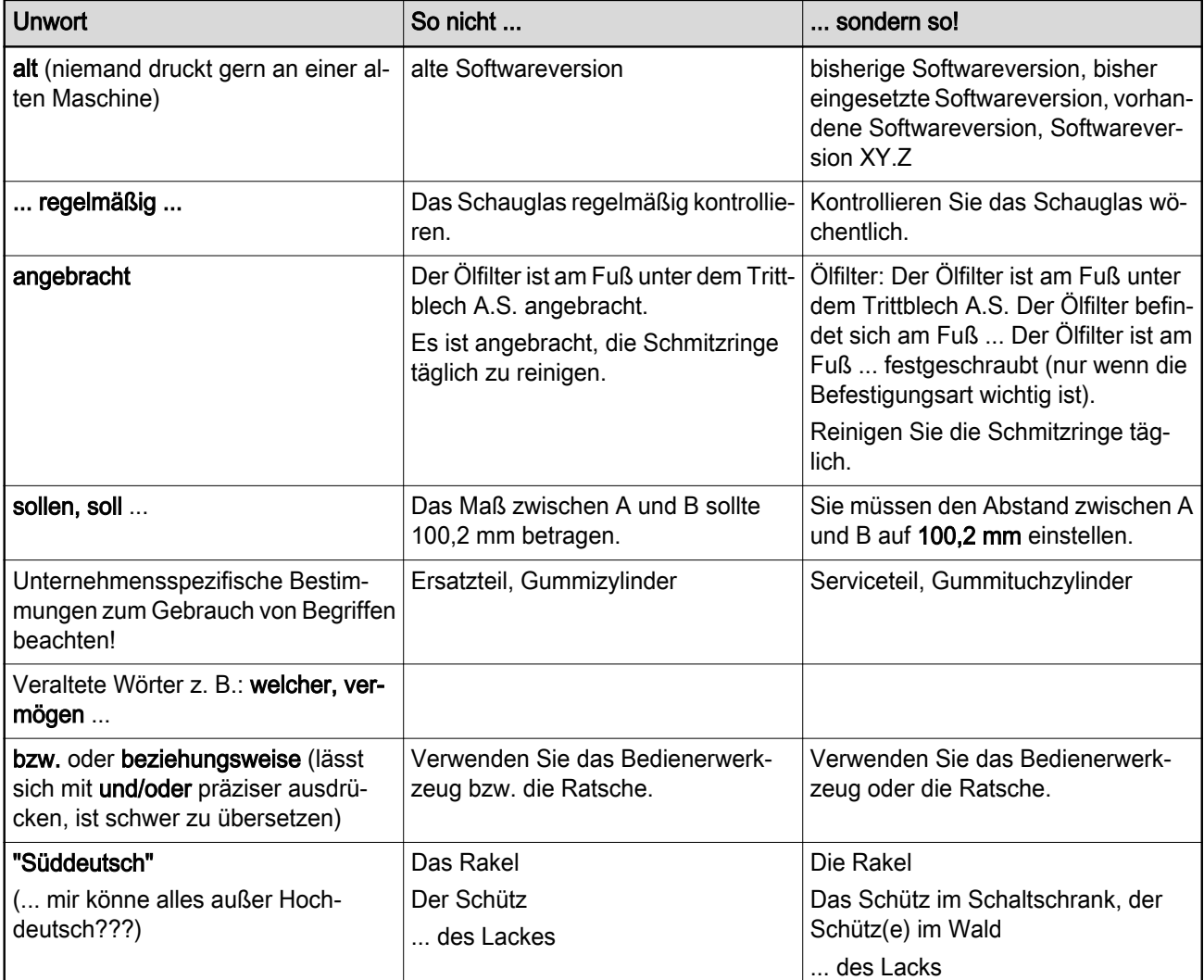

Tab. 5

# 1.12 Tipps, die keine sind

## Tipp

Sie erzeugen den umgekehrten Schräg‐ strich "Backslash" (\) mit den Tasten Alt Gr und ß. Pfadnamen, Dateinamen, Benutzerkennung und Passwort müssen Sie mit Ihrem Netzwerkverantwortlichen absprechen.

Zwar war die Absicht lauter, der Autor hat aber nicht an die anderen Tastatur-Lay-outs in den Fremdspra‐ chen gedacht. Ein solcher Tipp bringt die Übersetzer ins Schleudern. Auf einer amerikanischen Tastatur kann der Backslash z. B. direkt eingegeben werden. Es gibt Tastatur-Lay-outs, die trotz gleicher Sprache nationale Unterschiede haben.

# 1.13 Aufzählungen

### Optische Gliederung versus Übersetzbarkeit

Dem Leser hilft es, wenn Sie mehrere gleichartige In‐ halte als Aufzählungen gestalten. Damit die gute Ab‐ sicht nicht zu Problemen beim Übersetzen führt, müs‐ sen Sie die nachfolgenden Punkte beachten.

Unsere Übersetzer arbeiten mit Translation Memories (Übersetzungsspeicher). Ideal für den Übersetzungsprozess ist es, wenn ein komplet‐ ter Satz als komplettes Segment im Überset‐ zungsspeicher abgebildet wird. Wenn ein Satz durch das Element Aufzählung strukturiert wird, erzeugt er im Übersetzungsspeicher mehrere Segmente. Diese Segmente werden als einzelne Elemente im Übersetzungsspeicher abgelegt, nach der ersten Übersetzung ist nicht mehr er‐ kennbar, welche davon zusammen einen Satz bildeten.

Vermeiden Sie es deshalb, einen einzelnen Satz in Aufzählungen zu gliedern. Wenn doch, beachten Sie die nachfolgenden Punkte.

- Schließen Sie den Satz vor den Aufzählungen mit Doppelpunkt ab. Stellen Sie die Aufzählun‐ gen an das Satzende nach dem Doppelpunkt. So vermeiden Sie Klammersätze.
- Formulieren Sie den Satz so, dass die Aufzähle‐ lemente im Nominativ stehen. Genitivkonstrukti‐ onen sind in manchen Sprachen nicht übersetz‐ bar.

#### Satzzeichen am Ende der Aufzählungspunkte

#### Beispiel für einen Klammersatz

### So ist es schwierig zu übersetzen und zu verstehen (mit "Sauschwänzchen" am Satzende):

Ebenso sind die Reinigungsmittel

- Scheuerpulver
- Scheuermilch
- Chrompolitur
- Reinigungsmittel auf Orangenterpen-Basis
- starke Säuren / Intensivreiniger (z. B. Plattenreiniger, Phosphorreiniger, Weinsteinsäure)
- chlorhaltige Reinigungsmittel (z. B. Sanitär-Rei‐ niger)
- starke Laugen (z. B. konzentrierter Seifenreiniger)
- chlorierte / fluorierte Kohlenwasserstoffe (CKW/ FCKW)

nicht erlaubt. (Das hier ist das "Sauschwänzchen", dass sich in den meisten Sprachen nur sauschwer in das Segment am Satzende einbauen lässt.)

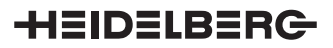

# So formulieren Sie besser:

Die nachfolgenden Reinigungsmittel dürfen ebenfalls nicht verwendet werden:

- Scheuerpulver,
- Scheuermilch,
- Chrompolitur,
- Reinigungsmittel auf Orangenterpen-Basis,
- starke Säuren / Intensivreiniger (z. B. Plattenreiniger, Phosphorreiniger, Weinsteinsäure),
- chlorhaltige Reinigungsmittel (z. B. Sanitär-Reiniger),
- starke Laugen (z. B. konzentrierter Seifenreiniger),
- chlorierte oder fluorierte Kohlenwasserstoffe (CKW/FCKW).

### Beispiel für eine Genitivkonstruktion

### So ist es schwierig zu übersetzen:

Diesen Vorgaben entsprechen die frei gegebenen Reinigungsmittel

- der Forschungsgesellschaft Druck (FOGRA).
- der Liste "Reinigungsmittel für die programmgesteuerten Wascheinrichtungen" von Heidelberg.

### So formulieren Sie besser:

Die folgenden Listen enthalten Reinigungsmittel, die diesen Vorgaben entsprechen und frei gegeben sind:

- Freigabeliste der Forschungsgesellschaft Druck (FOGRA),
- Liste "Reinigungsmittel für die programmgesteu‐ erten Wascheinrichtungen" von Heidelberg.

# 2 Terminologie

000.0095-000TEXTER 00 QT.000.0095-000UTKDEU\_00 2.1 Vorbemerkungen

Viele Menschen mit verschiedenen Tätigkeiten in ver‐ schiedenen Abteilungen müssen zusammenarbeiten, damit ein so komplexes Produkt wie eine Druckma‐ schine erfolgreich entwickelt, gebaut und vermarktet werden kann.

Leider sprechen nicht alle, die am Produktionsprozess beteiligt sind, auch die gleiche Sprache. Was dem ei‐ nen (Konstruktion) sein Uhl (Hochfahreinheit), ist dem anderen (Technischer Service) seine Nachtigall (La‐ ckiersystem). Weitere Varianten für den gleichen Vo‐ gel sind: Lackierturm, Lackiereinheit, Lackturm.

Die Vielfalt der Benennungen stört bei der Dokumen‐ tationserstellung, bei der Teilebestellung und bei der Übersetzung. Ein Servicetechniker erwartet im Teile‐ katalog die gleiche Benennung für ein Teil wie im Ser‐ vicehandbuch Mechanik oder in der Bedienungsanlei‐ tung. Sonst treten Probleme bei der Teilebeschaffung oder der richtigen Bedienung auf.

Um die Benennungen innerhalb von Konstruktion und Dokumentation zu vereinheitlichen, wurde der Termi‐ nologie-Arbeitskreis gegründet.

2.2 Arbeitskreis Terminologie

Der Arbeitskreis besteht aus technischen Redakteuren und Übersetzern. Eine Aufgabe ist die Anglei‐ chung der Terminologie in allen Dokuarten.

Das zweite Ziel ist die Überarbeitung der Host-Termi‐ nologie. In Zusammenarbeit mit der Norm und der Entwicklung erstellen wir einen Pool von Benennun‐ gen, die abgeglichen und definiert sind und die von den Entwicklern/Konstrukteuren eingesetzt werden können. Dieser Terminologie-Pool kann auch internen und externen Übersetzern zur Verfügung gestellt wer‐ den.

Die Ergebnisse des Arbeitskreises fließen in Web‐ term, Clat und die Terminologie-Datenbanken von Transit ein.

## 2.3 Ablauf bei der Definition neuer Benennungen

Die Erstellung neuer Terminologie sollte im Rahmen des nachfolgenden Ablaufs geschehen:

- 1. Konstrukteur/Entwickler/Redakteur benötigt eine Benennung.
- 2. Suche in der Terminologie-Datenbank:
	- Benennung vorhanden verwenden.
		- Benennung nicht vorhanden Anfrage an Norm/den Terminologie-Master für die Er‐ mittlung und Freigabe einer neuen Benen‐ nung.

- 3. Die Norm leitet die Anfrage für die neue Benen‐ nung an den Terminologie-Master weiter.
- 4. Der Terminologie-Master stimmt mit dem Termi‐ nologie-Arbeitskreis, dem Konstrukteur und dem Marketing die neue Benennung ab.
- 5. Der Terminologie-Master übermittelt der Norm und dem Konstrukteur die neue Benennung. Er nimmt Benennung und Definition in die Termino‐ logie-Datenbank auf.
- 6. In Konfliktfällen zwischen Dokumentation und Entwicklung entscheidet die Normenrunde als höchste Instanz.

Die Kollegen der anderen Standorte und Produktsp‐ arten (Prepress, Postpress) produzieren eigenständi‐ ge Terminologie.

Diese Terminologiebestände werden in Termstar in‐ tegriert. Allerdings stehen hinter den gleichen Benen‐ nungen in Prepress und Postpress nicht immer die gleichen Begriffe. Deshalb kommt es bei der Zusam‐ menführung manchmal zu Problemen, die erst im Ver‐ lauf der Terminologienutzung auffallen.

Wenn Sie einen Korrekturbedarf im Bereich der exter‐ nen Terminologie entdecken, informieren Sie bitte den Terminologie-Master.

## 2.5 Wo finde ich Hilfe in Terminologie-Nöten?

2.4 Externe Terminologie

Zurzeit gibt es vier Möglichkeiten, die richtige Schreib‐ weise in Erfahrung zu bringen:

- das Webterm-Wörterbuch im Intranet.
- ein Mitglied des Arbeitskreises Terminologie fragen ("Terminologiemaster" über Mail).
- der Clat-Check

## Was tun, wenn Clat die Benennung nicht kennt?

Mail mit Benennung oder Screenshot an den Termi‐ nologiemaster.